**Univerzita Palackého v Olomouci**

## **Pedagogická fakulta**

Katedra technické a informační výchovy

**Bakalářská práce**

## **BĚŽNÁ REPROGRAFICKÁ TECHNIKA A MOŽNOSTI DEMONSTRACE JEJÍ ČINNOSTI**

## **STANDARD REPROGRAPHIC TECHNOLOGY AND OPTIONS DEMONSTRATION OF ITS ACTIVITY**

PETRA PECINOVÁ

OLOMOUC 2012 Vedoucí práce: Doc. PaedDr. Jiří Kropáč, CSc.

### **Anotace**

Bakalářská práce se věnuje tiskárnám a tisku. V první části se práce zaměřuje na vymezení základních pojmů a těmi jsou zásada názornosti, učební pomůcka a dále pojednává o historii tisku a obecném rozdělení tiskáren. Druhá empirická část směřuje k zajištění školení zaměstnanců, běžné obsluhy a údržby tiskáren, které k tisku využívají technologii termotransfer.

#### **Klíčová slova:**

Zásada názornosti, učební pomůcka, historie tisku, tisk, termotransfer, Zebra, médium, výroba Kitpack.

### **Annotation**

The aim of this bachelor thesis is dedicated to the printers and printing proces. In the first part it is focused on the definition of the basic notions such as the rule of clearness, didactic tool and then it deals with history of the printing proces and the basic separation of the printers. The second empirical part is aimed to ensure the training of the employees, regular operation and maintenance of the printers, which use the thermotransfer technology.

#### **Key words:**

Rule of clearness, didactic tool, history of printing proces, printing, thermotransfer, Zebra, medium, Kitpack production

## **Poděkování**

Děkuji vedoucímu bakalářské práce, doc. PaedDr. Jiřímu Kropáčovi, CSc., za odborné vedení a velmi cenné rady poskytnuté při vypracování této bakalářské práce. Také bych chtěla poděkovat svým rodičům za velkou podporu po celou dobu mého studia. Firmě Lohmann & Rauscher děkuji za poskytnutí možnosti demonstrovat tisk na firemních etiketách a tiskárnách Zebra.

Prohlašuji, že jsem tuto práci vypracovala samostatně a uvedla jsem v ní veškerou literaturu a ostatní zdroje, které jsem použila.

V Olomouci dne............................... .............................................

## **OBSAH**

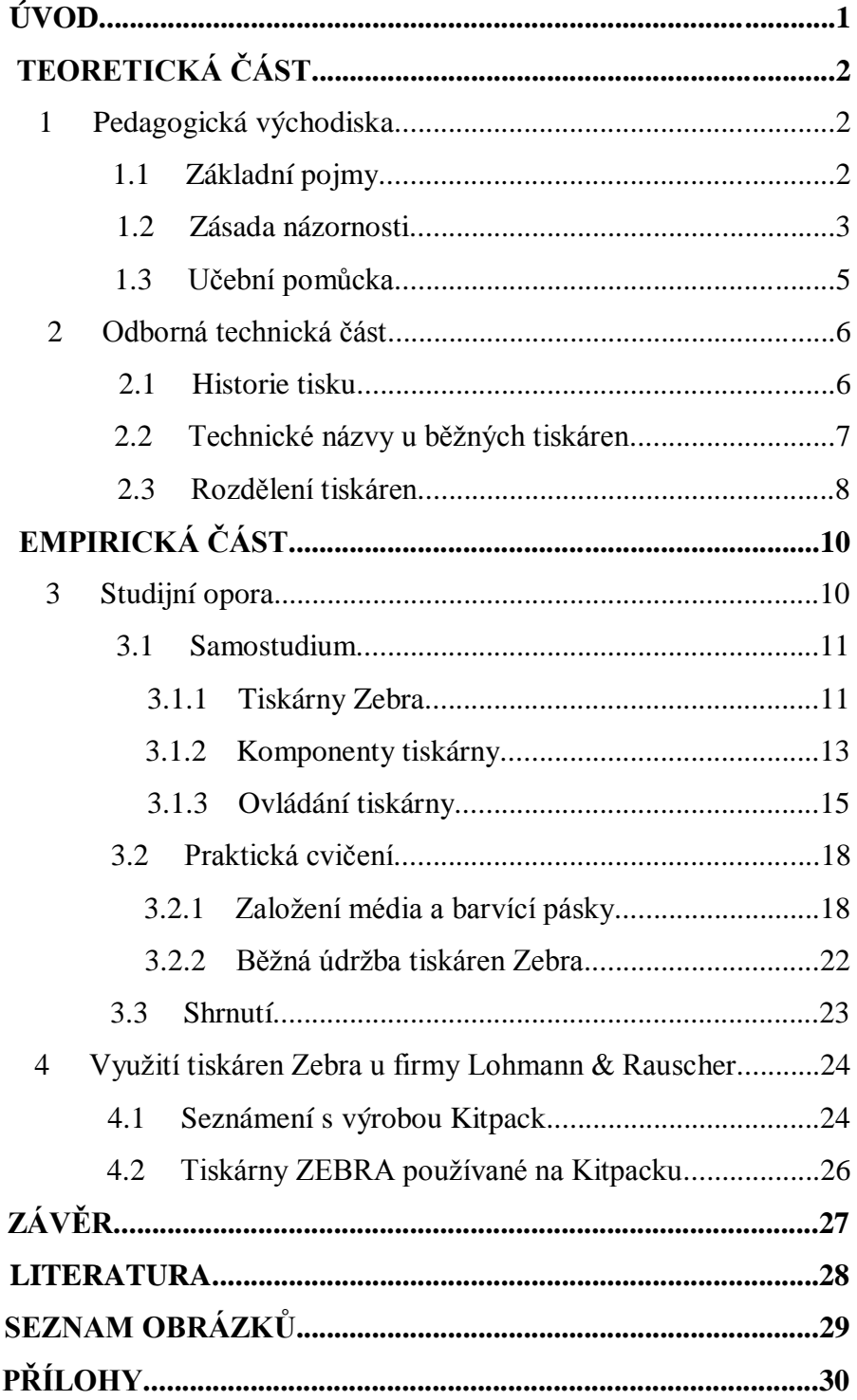

## **ÚVOD**

Význam tisku v historii je dokumentován nejen všeobecnou znalostí jména Gutenberg, ale také rozsahem nejrůznějších tiskovin, které nás obklopují. Každý výrobek, administrativní úkon, lékařské vyšetření je doprovázeno "potištěnými papíry", jejichž počet digitální technika rozhodně neomezila.

Digitální technika má však význam na změnu toho, co, kdy a jak se tiskne. Nároky na kvalitu tisku, jsou v současné době velmi vysoké. Tiskárny musí být schopné potisknout nejen papír, ale i různé etikety, plátna, trička, textil a různé reklamní předměty. Potisk musí být natolik kvalitní, aby odolal vysokým teplotám, např. při praní, nebo sterilizaci, která se provádí vlhkým vzduchem, UV zářením nebo plyny.

V teoretické části bakalářské práce se budeme zabývat rozlišením základních pojmů, využitím učebních pomůcek při vyučování a zásadou názornosti. V další části této práce se zaměříme okrajově na historii tisku, rozdělení a funkci tiskáren. Cílem této bakalářské práce je vytvořit vhodnou názornou učební pomůcku, zaměřenou na vzdělávání zaměstnanců určitých firem, využívajících technologii tiskáren určených převážně k tisku čárových kódů, jako například: logistické firmy, nebo firmy, které ke své výrobě a označování svých produktů potřebují velmi kvalitní a odolný potisk.

Mezi takové tiskárny, které využívají, technologii termotransfer, tzn., že tisk je prováděn pomocí zahřáté tiskové hlavy, patří světově nejrozšířenější tiskárny s označením Zebra, kterým bych se ráda ve své práci věnovala.

## **TEORETICKÁ ČÁST**

## **1 Pedagogická východiska**

#### **1.1 Základní pojmy**

V práci se budeme zabývat reprografickou technikou, a to z hlediska možností demonstrace její funkce, konstrukce a údržby v procesu vzdělávání. Zaměříme se na vzdělávání podnikové. Budeme se snažit nalézt uzlové problémy těchto tiskáren vznikajících nevhodnou obsluhou. Tyto problémy budou konzultovány se zaměstnanci firmy Lohmann & Rauscher, a následně se pokusíme vyřešit způsob zaškolování zaměstnanců, který by "vedl k nápravě". Kromě odborné technické problematiky jsou rovněž v práci zahrnuty i termíny pedagogiky.

V první kapitole se proto zaměříme na vymezení základních pojmů didaktiky technických předmětů a to jsou dle J. Kropáče (1):

**Podmínky výuky** – zahrnují všechny podmínky, které ovlivňují vyučovací proces.

**Cíl** – je základním prvkem, který určuje vyučovací proces. Pedagogický slovník (2) uvádí, že vyučovací cíl je jedna ze zásadních kategorií, která vymezuje:

- *Účel, záměr výuky*
- *Výstup neboli výsledek výuky* Cíle zahrnují:
- *Hodnoty a postoje*
- *Produktivní činnosti a praktické dovednosti*
- *Poznatky a porozumění*

**Didaktické zásady** – jsou to základní pravidla, které usměrňují vyučovací proces tak, aby bylo co nejdříve a nejefektivněji dosaženo studijních cílů.

**Učivo** – systém činností a poznatků. J. Skalková (3) hovoří ve své knize o didaktické transformaci, kde učivo vzniká přetvářením se obsahů, z různých oblastí kultury do školního vzdělávání viz obr. č. 1.

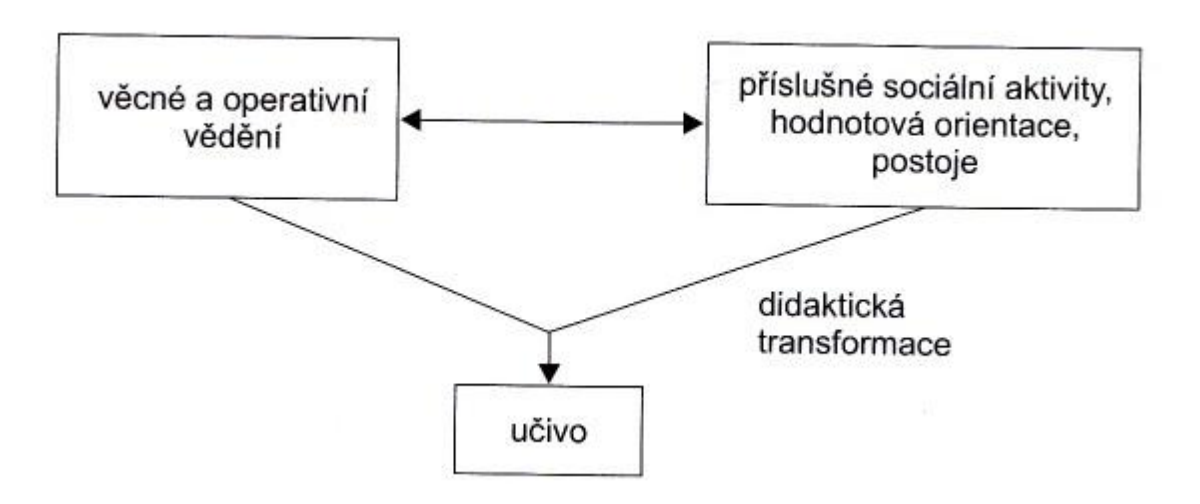

**Obr. č. 1:** Didaktická transformace (3, s. 71)

**Vyučování** – Proces, kde dochází k interakci učitele a žáka.

Dále je možné tento pojem rozšířit o termíny:

**Výuka** – cílevědomá a plánovitá činnost, která se dá dále rozdělit na:

- Vyučování je činnost učitele vedoucích ke splnění předem stanovených učebních cílů.
- Učení je učitelem řízená činnost vedoucí žáky k osvojování dovedností.

**Vyučovací proces** – Proces zdokonalování člověka pro praxi.

**Obsah vyučování** – je dán souborem úkonů, poznatků a činností.

#### **1.2 Zásada názornosti**

K základnímu poznávání patří smyslová zkušenost. V zásadě názornosti jde vlastně o získávání nových vědomostí a poznatků na základě smyslového vnímání. Představy a jevy si utváříme na základě konkrétních smyslových vnímání. Zásada názornosti vyplývá z poznávání procesu, kde přímé smyslové vnímání skutečnosti, je vždy na začátku poznávacího procesu. Názornost se uskutečňuje pomocí učebních pomůcek.

Pokud chceme najít co nejlepší možnosti jak demonstrovat části tiskáren, nesmíme opomenout zásadu názornosti. Tak jako i J. Dostál (5) uvádí, že z dnešního pohledu patří zásada názornosti k jednomu ze zásadních principů moderního vzdělávání.

O. Obst a Z. Kalhous (4) uvádějí, že zásadu názornosti nemůžeme chápat zjednodušeně, nýbrž si musíme uvědomit jednotu empirického a teoretického, abstraktního a konkrétního smyslového vnímání.

Dle J. Dostála (5) můžeme na názornost pohlížet z různých hledisek a to z hlediska filosofického, pedagogického a psychologického. Její uplatnění můžeme najít v nejrůznějších formách ve všech stupních vzdělávání.

V pedagogickém slovníku (2) není definice názornosti vůbec uvedená.

J. Dostál (5) uvádí, že se musí rozlišovat pojmy:

- Názornost
- $\triangleright$  Jasnost

Nesmíme zapomínat, že ačkoliv výuka je mnohdy názorná, ještě to ani zdaleka neznamená, že musí být tedy všem jasná. Je velmi důležité naučit se využívat názornosti k tomu, aby bylo učivo žákům co nejlépe objasněno. Pokud není možné zajistit, aby výuka probíhala ve skutečném prostředí nebo aby byly přítomny skutečné předměty či jevy, potom je nejvhodnější žákům co nejrealističtěji skutečné prostředí znázornit pomocí vyobrazení nebo vhodných modelů.

A dále J. Dostál (5, s. 33) uvádí, že *náhradu skutečnosti je možné provádět různými způsoby na několika stupních abstrakce, viz níže uvedený obrázek. Tento obrázek zobrazuje kužel abstrakce, který zachycuje stupně abstrakce při využití různých didaktických prostředků*.

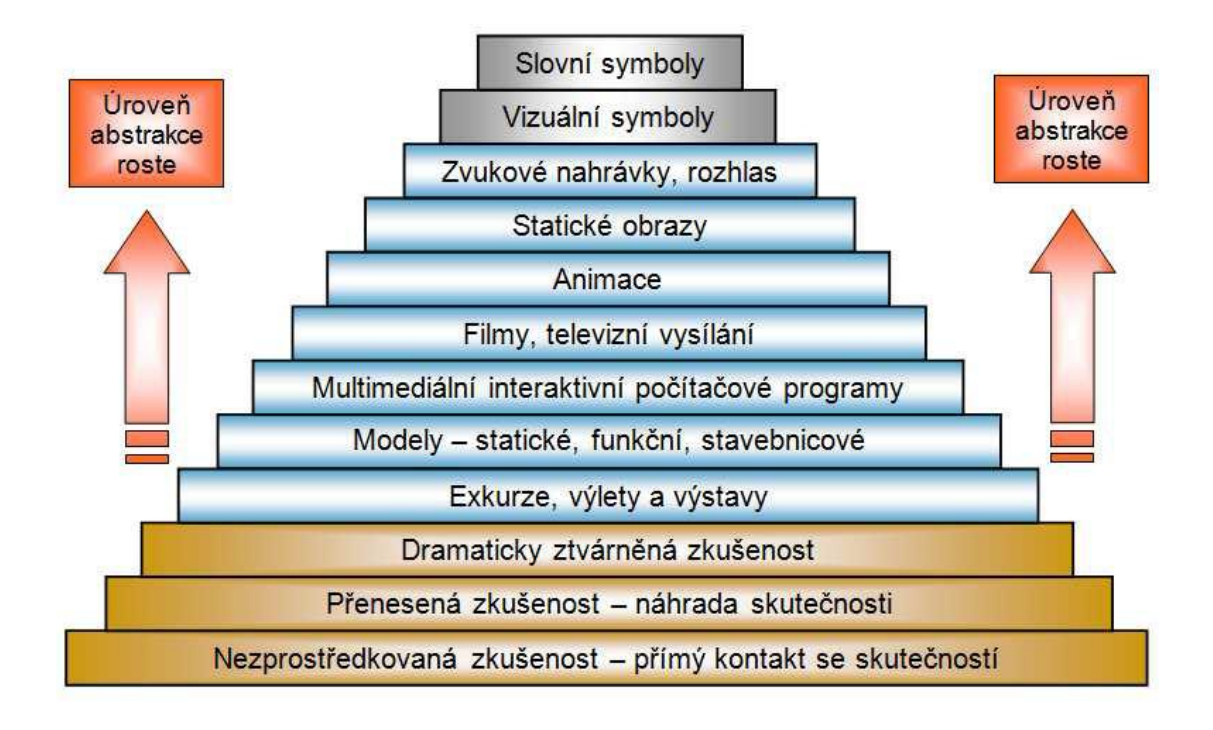

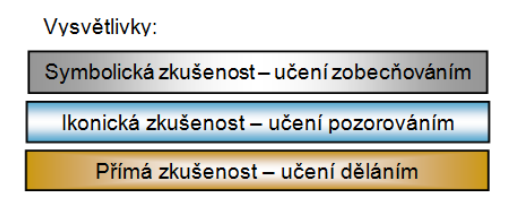

**Obr. č. 2:** Kužel abstrakce (5, s. 34-35)

### **1.3 Učební pomůcka**

Učební pomůcky jsou jakékoliv předměty, objekty nebo symboly, které napodobují realitu a pomáhají v efektivnějším prohloubení představ, lepší názornosti, které usnadňují edukační proces.

Pojem učební pomůcka podle J. Průchy a kol. (2, s. 257), je v pedagogickém slovníku přesně vymezen: *Tradiční označení pro objekty, předměty zprostředkující nebo napodobující realitu, napomáhající větší názornosti nebo usnadňující výuku, např. přírodniny, obrazy, schémata, symboly, modely.*

Učitel by měl volit vhodné učební pomůcky, vzhledem k jejich množství jsou kladeny velké nároky na jejich správný výběr, měly by se vybírat podle J. Skalkové (3) následovně:

- Podle cíle, ke kterému vyučování směřuje.
- Podle věku a zkušeností žáka.
- A v neposlední řadě, podle vybavenosti učebny a schopností učitele.

Důležité zásady používání učebních pomůcek uvádí také O. Obst (4, s. 121), který píše, že si učitel musí především uvědomit, *že práce s učebními pomůckami je pouze prostředkem, ne cílem výuky*.

### **2 Odborná technická část**

#### **2.1 Historie tisku**

Doposud jsme se věnovali pouze teoretickým východiskům, kde byly vymezeny základní pojmy z pedagogiky. V další části se zaměříme nejprve na malý pohled do historie tisku, dále pak stručné rozdělení tiskáren.

Tiskárna by se v našem případě dala definovat jako periferní zařízení, které umožňuje vytvoření kopie viditelné pouhým okem z dat uložených v počítači. (7)

Pokud se chceme věnovat tiskárnám, neměli bychom opomenout historii tisku, kterou popisuje D. Bann (6) ve své knize polygrafická příručka. První tisky byly vytvořeny v Číně, Tyto tisky byly vytvořeny pomocí dřevěných bloků, do kterých text a nebo obraz vyřezali. Touto technologií byla vytištěna i nejznámější první kniha Diamantová sútra. Další technologií byl tisk pomocí kovových liter, tato litera je vyobrazena na obr. č. 3, ale v této technologii se již nijak nepokračovalo z důvodu špatného tisku obrázkového písma.

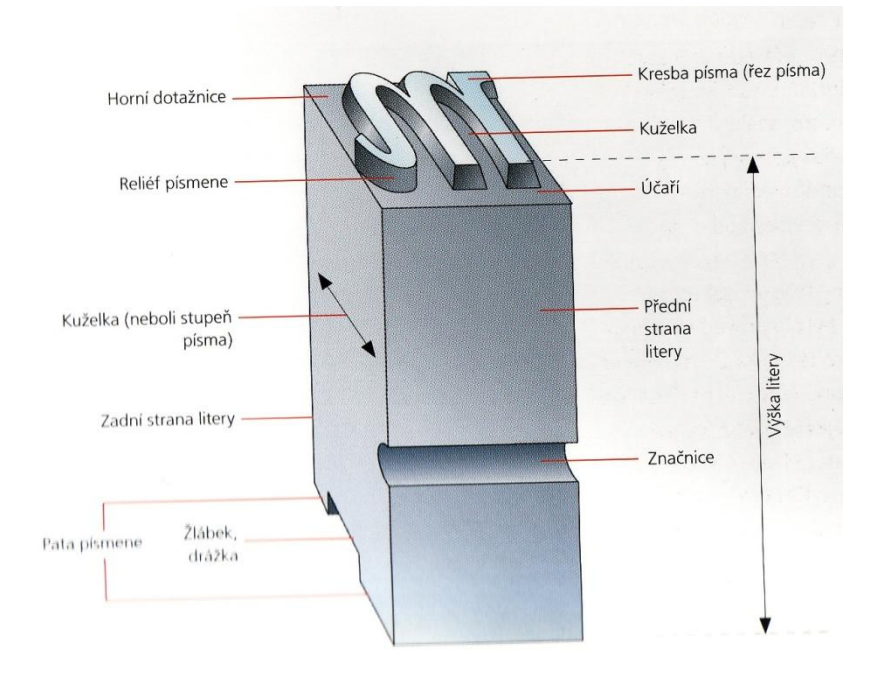

**Obr. č. 3:** Kovová litera (6, s. 10)

K zásadní události došel Johannes Gutenberg v německé Mohuči. Jeho vynález formy, kde bylo možné jednotlivá písmena odlévat a před samotným tiskem tak bylo možné text korigovat a kontrolovat, se zapsal jako klíčová udalost v historii tiskařství. V roce 1456 vydal Gutenberg svou Bibli, jednu z prvních tištěných knih.

Do současnosti prošel tisk velkým vývojem, došlo k značnému vylepšení barev a technologií. V současné době je běžný velmi kvalitní digitální tisk, je snadno dostupný a umožňuje tisk s velmi malými náklady.

#### **2.2 Technické názvy u běžných tiskáren**

Vzhledem k součastným cenám tiskáren, jsou domácí tiskárny součástí snad každého počítače, to však v historii nebylo zase až tak populární. Dnes má možnost si každý vytisknout doma vše co potřebuje a to ve vysoké kvalitě, není problém tisknout obrázky, fotografie, vizitky a vzhledem k možnosti zakoupení multifunkčního zařízení, je možné skenovat i kopírovat doma, bez nutnosti návštěv specializovaných prodejen, jak tomu bylo dříve zvykem.

Bible Hardwaru (7) uvádí seznam několika běžných pojmů, s kterými se setkáme u všech běžných tiskáren, je důležité ovšem vědět, že tyto údaje nejsou nijak normalizovány.

Seznam těchto bežných pojmů je uváděn převážně z důvodu, abychom při výběru nové tiskárny byli schopni porozumět daným specifikacím.

#### **Pages Per Minute**

PPM se udává v podobě čísla, které nám říká počet stránek vytištěných za minutu.

#### **Dot per inch**

Udává hodnotu rozlišení tisku. Představuje počet bodů na jeden palec.

#### **Cost per page**

Udává přibližnou cenu za jednu průměrně potištěnou stránku.

Toto dělení uvádí Bible hardwaru (7), zatím co wikipedie (8) udává ještě další tři a to

jsou:

#### **Energy Star**

Tiskárna označená štítkem Energy Star je energeticky úsporná.

#### **Dura Brite Ultra Ink**

Tiskárny s tímto označením mají vysoce kvalitní inkoust.

#### **Picture Bridge**

Umožňuje tisk přímo z digitálního zařízení.

#### **2.3 Rozdělení tiskáren**

V další kapitole se zaměříme na základní rozdělení tiskáren, které uvádí Bible hardwaru (7). Tiskárny rozdělujeme nejčastěji podle způsobu, jakým jsou data vytištěna na papír, fotografický papír, etikety, folie apod. (dále je médium). Podle toho také závisí výběr tiskárny, jakou má plnit funkci, protože každá technologie si dokáže lépe či hůře poradit s daným úkolem. Některé jsou rychlejší, jiné pomalejší, další se třeba hodí na zpracování více médií. Moderní tiskárny ani nepotřebují počítač, například fotografie se dají vytisknout přímo z digitálního fotoaparátu nebo paměťové karty.

#### **Laserové tiskárny**

 Nebo také tonerové, jak uvádí Bible hardwaru (7), pracují na principu , kdy je vytvořená stopa na světlocitlivém válci, a ta se následně pomocí statické elektřiny přenese z válce na médium. Tyto tiskárny jsou využívany převážně ve firmách, pro svou vysokou kvalitu a rychlost tisku, není vhodná pro tisk fotografií a má vysokou pořizovací cenu, a proto se méně používá k domácímu tisku.

#### **Tiskárny s tekutým inkoustem**

 Jak už sám název uvádí, tiskárny s tekutým inkoustem budou pracovat na principu nanášení různě velkých kapiček inkoustu na médium. Pro svou nízkou pořizovací cenu, jsou inkoustové tiskárny nejčastěji používané tiskárny v domácnosti, ačkoliv náklady na jednu potištěnou stránku jsou dvakrát vyšší než u laserových tiskáren. Přestože pracují na stejném principu, dělí se tyto tiskárny ještě na dvě skupiny, na termické a piezoelektrické, podle toho jakým způsobem je inkoust nanášen na médium. Bezesporu největší výhodou je možnosti doplňování inkoustu, protože stačí do cartridge, což je zásobník na barvu, vyvrtat malou dírku a doplnit vhodným inkoustem. Další výhody inkoustového tisku jsou: hluk tiskáren je nižší něž u tonerové technologie, poradí si i s fotgrafickou kvalitou.

#### **Tiskárny s pevným inkoustem**

 V zásobnících těchto tiskáren je umístěna kostka pevného barevného inkoustu, která je podobná vosku, ten je postupně rozpouštěn a dávkován do tiskové hlavy. Princip tisku spočívá v nanášení jednotlivých bublinek na rotující válec, který je potřený olejem a z něj se již nanáší na samotný papír. Cena je prakticky stejná jako u laserových tiskáren a je potřeba počítat s dlouhou dobou přípravy před samotným tiskem. Tiskárny s touto neobvyklou technologií vyrábí pouze firma Xerox.

## **EMPIRICKÁ ČÁST**

Empirická část této práce, bude směřovat k zajištění školení zaměstnanců. První část bude koncipována formou samostudia. Vzdělávací materiál bude rozdělen pro lepší přehlednost pomocí ikon, ke kterým mě inspirovala přehlednost a rozdělení pasáží textu, ve studijním systému LMS Unifor. V druhé praktické části se zaměříme na dovednosti spojené s dobrou obsluhou a údržbou tiskáren Zebra.

## **3 Studijní opora**

Do rukou se Vám dostává učební pomůcka, po jejímž nastudování a provedení uvedených praktických cvičení, společně dojdeme do cíle, který představuje základní znalosti z obsluhy tiskáren Zebra.

## **Význam ikon:**

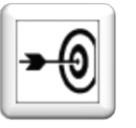

# **Cíle**

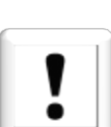

## Důležitý text

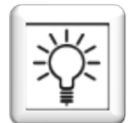

Úkol nebo cvičení

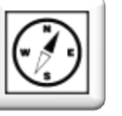

**Průvodce studiem** 

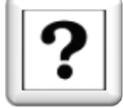

Kontrolní otázky

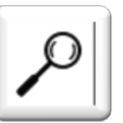

Pro zájemce

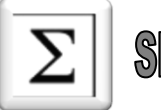

Shrmuti

#### **3.1 Samostudium**

#### **3.1.1 Tiskárny Zebra**

#### **Cíle**

#### Po prostudování by jste měli být schopni:

- Vysvětlit princip termotransferového tisku.
- Umět rozdělit tiskárny Zebra.
- Popsat komponenty tiskárny.
- Ovládat tiskárnu pomocí ovládacího panelu.

#### **Průvodce studiem**

Pro nastudování kapitoly nejsou důležité žádné předchozí znalosti nebo informace z oblasti práce s tiskárnami termotransfer. Po prostudování získáte přehled o technologii termotransfer, kde tato technologie vznikla. Dále pak získáte všeobecný přehled o rozdělení těchto tiskáren. Po prostudování následujícího textu budete schopni popsat důležité komponenty tiskáren a jejich funkci.

#### **Princip termotransferových tiskáren**

Tiskárny Zebra jsou považovány za jedny z nejkvalitnějších na našem trhu v oblasti identifikace. Tyto tiskárny využívají termotransférový tisk, který vznikl v Japonsku před více než 20 lety, jak uvádí firma Leonardo technology (9). Jak již sám název napovídá, jde o princip, kdy tepelná hlava se ohřívá a tisk je prováděn přes speciální barvící pásku, která v místě, kde je zahřátá, uvolní barvu na médium tak, jak je vyobrazeno níže.

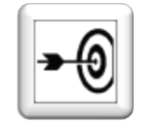

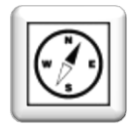

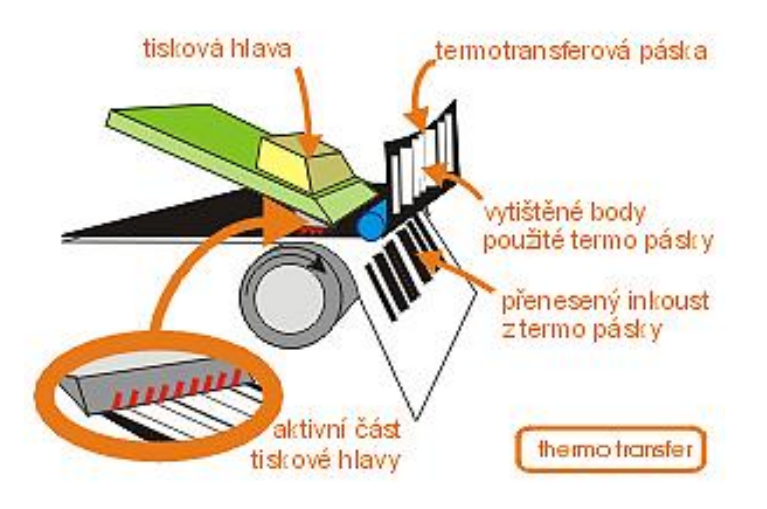

**Obr. č. 4:** Princip termotransferových tiskáren (9)

#### **Rozdělení tiskáren**

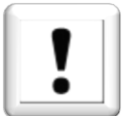

Firma ZEBRA technologies (10) dodává na náš trh několik druhů termotransférových tiskáren a to především podle místa použití od malých kancelářských tiskáren po velké, pro výrobní linky.

#### **Stolní tiskárny**

Stolní tiskárny rozdělujeme dále na tiskárny do kanceláří až po tiskárny určené do náročného výrobního provozu. Patří sem také specializované tiskárny určené do zdravotnictví, které jsou ideálním řešením pro označování pacientů v nemocnicích identifikačními náramky a samolepící štítky určené např. pro odběry vzorků. Mezi tyto tiskárny patří např.:

- $\bullet$ ZEBRA GX420/GX430
- ZEBRA 110XI4
- ZEBRA 140XI4
- ZEBRA 170XI4

Na tiskárně 170XI4 si vyobrazíme všechny komponenty, protože patří k zástupcům nejvýkonějších tiskáren s velice kvalitním tiskem.

#### **Mobilní tiskárny**

Jsou ideálním řešením pro tisk v terénu, velice typickou aplikací pro tyto tiskárny může být tisk pokutovacích lístků u policie nebo tisk účtenek při přebírání zásilek. Můžou být chráněny gumovým obalem, který je výborný při práci v terénu, pokud dojde k upuštění. Dále jsou vybaveny například ergonomickými tlačítky pro jednoduché ovládání. Hodí se pro označování přepravních jednotek, tisk regálových etiket nebo třeba tvorbu cenovek. Mezi tyto tiskárny patří např.:

- ZEBRA MZ220 a MZ 320
- ZEBRA QLN SÉRIE
- ZEBRA P4T

#### **RFID tiskárny**

Tiskárny RFID dokáží nejen etiketu vytisknout, ale zárověň i zakódovat pomocí RFID tagů nebo RFID čipem, který je identifikátorem navrženým k identifikací zboží a navazuje na systém čárových kódů. Jsou to tiskárny vycházející ze stávajících modelů a jsou jen doplněny o modul pro zapisování RFID.

#### **3.1.2 Komponenty tiskárny**

V následující kapitole se pokusíme co nejlépe názorně demonstrovat části tiskárny a jejich funkci. K tomu jsem zvolila tiskárnu ZEBRA 170XI4, se kterou mám možnost pracovat.

Na obrázku číslo 5 můžeme vidět části tiskárny a červeně naznačené založení média. Obrázky byly převzaty z uživatelské knihy pro tiskárny Zebra (11), kterou jsem přeložila pro tuto práci.

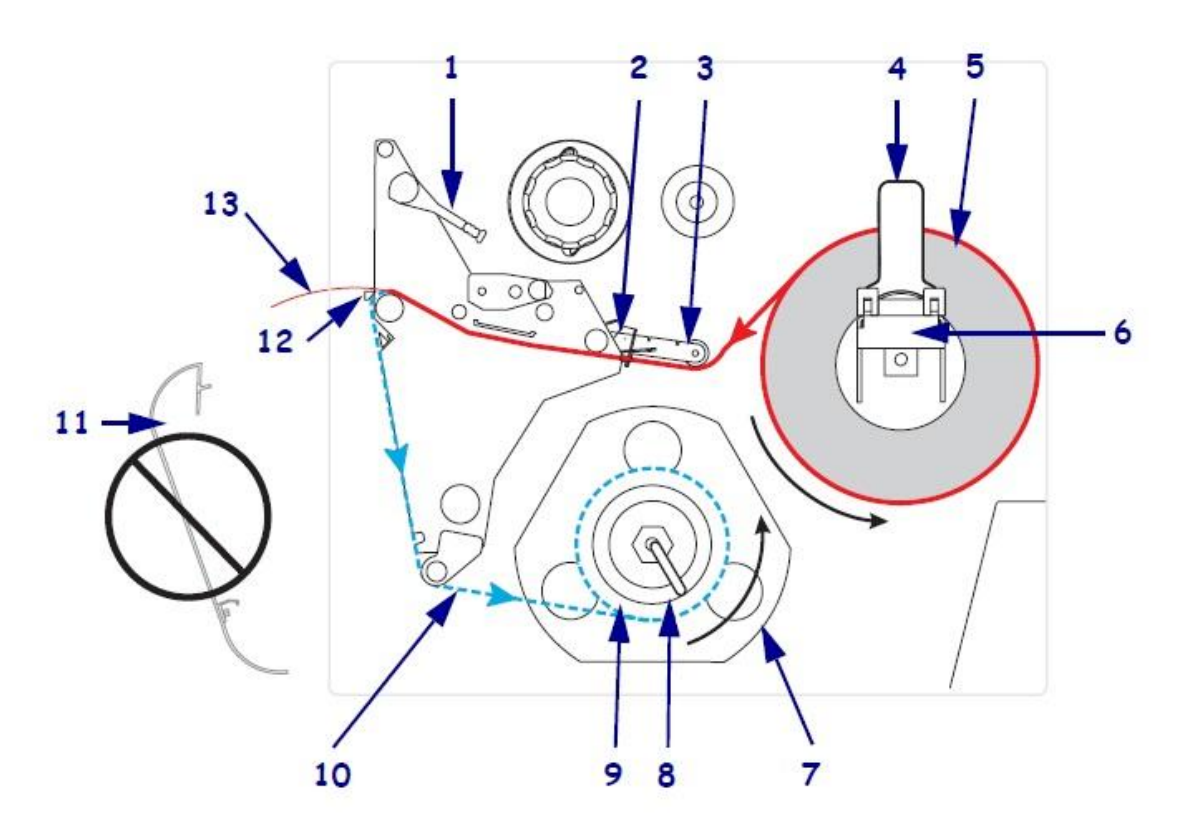

**Obr. č. 5:** Komponenty tiskárny (11, s.47)

### **Popis**

- 1) Páka k otevření tiskové hlavy.
- 2) Doraz k vedení média
- 3) Válec k vedení média
- 4) Zabezpečovací páka k dorazu média
- 5) Médium
- 6) Držák média
- 7) Vodící disk
- 8) Zaháknutí cívky
- 9) Navíječ potištěného média
- 10) Vodící materiál
- 11) Vodící deska /odebíratelná/
- 12) Odtrhávací lišta
- 13) Potištěné médium

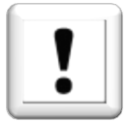

**Obr. č. 7:** Ovládací panel (11, s. 17)

15

Pro srovnání se skutečností viz. obr. č. 6 je dobře vidět právě založená barvící páska bez média, aby byly dobře vidět komponenty, jako držák média, válec k vedení média a navíječ potištěného média.

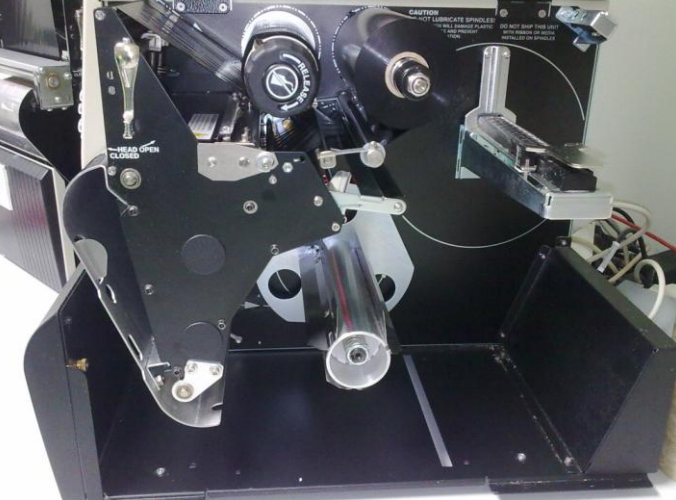

**Obr. č. 6:** Fotografie komponentů

## **3.1.3 Ovládání tiskárny**

Tiskárny se ovládají přímo na ovládacím panelu viz obrázek 7 nebo je možné jej ovládat přímo z počítače. Pro účely této práce se zaměříme na ovládání pomocí panelu a ten si stručně popíšeme.

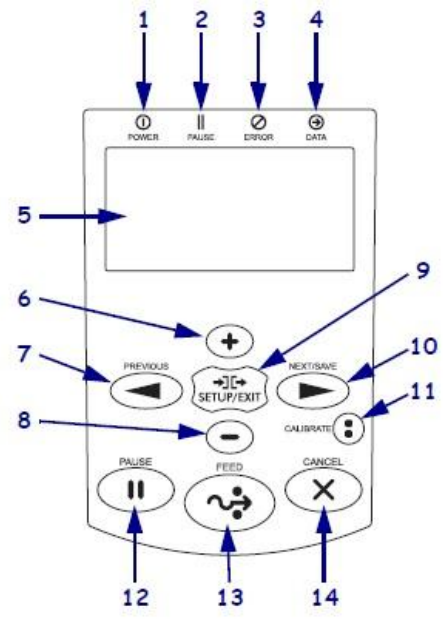

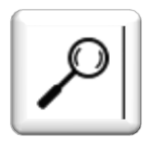

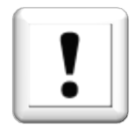

#### **Popis:**

- 1) **Power LED** -> pokud svítí, tiskárna je zapnutá.
- 2) **Pause LED** -> pokud svítí, tisk je pozastavený.
- 3) **Error LED** -> pokud bliká, vyskytl se problém.
- 4) **Data LED** -> pokud bliká, načítají se data k tisku.
- 5) **LCD obrazovka** -> zde se zobrazuje nastavení, počet tištěných etiket, slouží také k nastavení a změně parametrů tiskárny.
- 6) **Plus (+)** -> používá se při změně parametrů, přidává hodnoty. Měnit nastavení a parametry by měli pouze oprávnění pracovníci.
- 7) **PREVIOUS** (zpět) -> používá se při posunu v hlavní nabídce tiskárny a to směrem zpět.
- 8) **Minus** (-) -> používá se při změně parametrů, ubírá hodnoty. Měnit nastavení a parametry by měli pouze oprávnění pracovníci.
- 9) **SETUP/EXIT** (vyvolat data/odejít z nabídky) -> slouží při potvrzování, vyvolá data z nabídky a také se pomocí něj odchází z nabídky.
- 10) **NEXT/SAVE** (další/uložit) -> používá se při posunu v hlavní nabídce tiskárny a to směrem vpřed. Také se používá k ukládání dat.
- 11) **CALIBRATE** (kalibrovat) -> Používá se při založení nového média a pásky ke kalibraci. Celý kalibrační proces bude popsán v závěru této práce v příloze.
- 12) **PAUSE** -> zastaví tisk.

13) **FEED** -> vysune jednu prázdnou etiketu.

14) **CANCEL** -> zruší aktuální data poslané do tiskárny k tisku.

### **Kontrolní otázky**

- 1. Kdy a kde vznikl termotransferový tisk?
- 2. Jak by bylo možné rozdělit tiskárny Zebra?
- 3. Pomocí kterého tlačítka spustíme kalibraci?

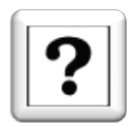

## **3.2 Praktická cvičení**

#### **Cíle**

- Podle návodu založit médium a barvící pásku.
- Provést běžnou údržbu tiskárny

#### **Průvodce studiem**

Praktická cvičení uvedená v této kapitole nelze zvládnout bez pečlivého nastudování předchozí kapitoly. Vyzkoušíme si, jak správně založit médium a barvící pásku. Předvedeme si běžnou údržbu tiskárny, jejich senzorů a především tiskové hlavy.

#### **3.2.1 Založení média a barvící pásky**

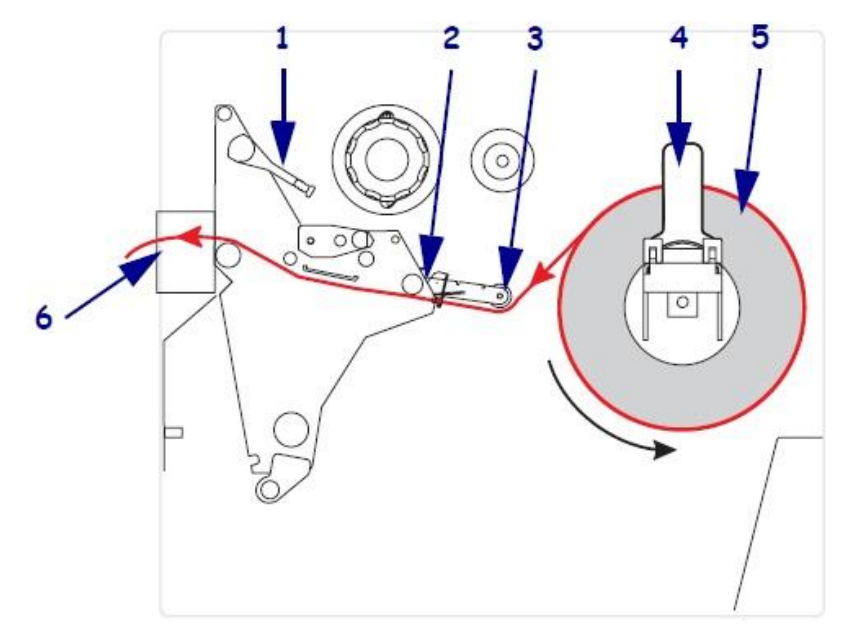

**Obr. č. 8:** Postup založení média (11, s. 54)

#### **Postup založení média**

Při zakládání média, na obrázku číslo 8, budete postupovat následovně:

Sklopte páku /4/ a na držák média nasuňte médium /5/.

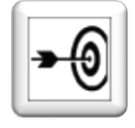

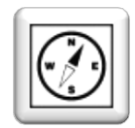

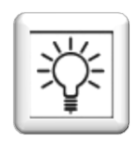

- $\triangleright$  Médium zajistěte proti posunu pákou /4/ a to tak, že páku vrátíte do původní polohy nahoru, jak můžete vidět na obrázku.
- Dále médium povedete ve směru šipek pod válcem /3/ a zajistíte ho dorazem /2/, který je lépe znázorněn na obrázku č. 9., kde /1/ znázorňuje doraz, kterým se dá libovolně pohybovat a zabezpečit tak médium pokud je například menší, proti posunutí a nepřesnému tisku.
- K posunutí média pod tiskovou hlavou musíte uvolnit páku /1/ a médium provléct stříhacím zařízením /6/ Tato páka /1/ zajišťuje, že se médium nebo barvící páska nemohou během tisku uvolnit nebo jakkoliv posunout.
- Poté záleží, zda chcete médium navést na navíječ nebo jednotlivé etikety nechat stříhat. Odstřižení se nastavuje v hlavní nabídce tiskárny.

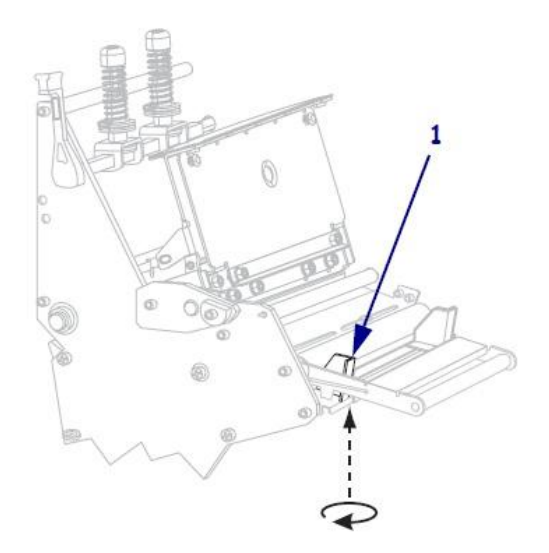

**Obr. č. 9:** Doraz k vedení média (11, s. 46)

#### **Postup založení barvící pásky**

Na dalším obrázku č. 10 je znázorněno založení barvící pásky.

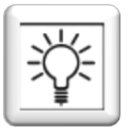

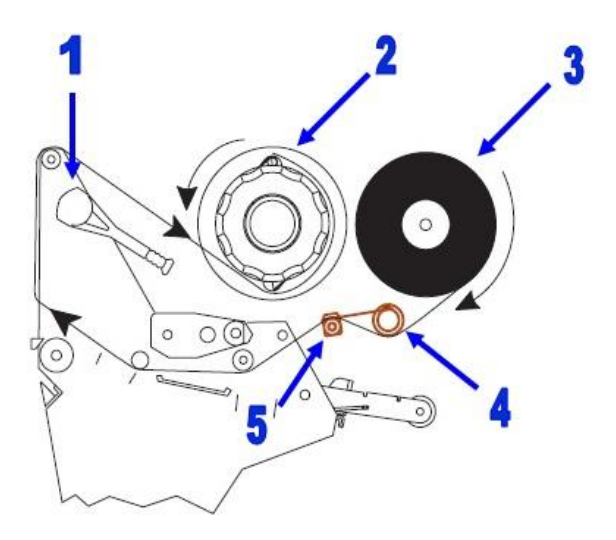

**Obr. č. 10:** Založení barvící pásky (11, s.68)

Při založení barvící pásky budete postupovat následovně:

- $\triangleright$  Na odvíjecí trn /3/ nasunete barvící pásku a to tak, aby se posunovala ve stejném směru jako médium, které jste si založili v předchozím kroku.
- Barvící pásku poté povedete pod válcem /4/ a dále nad vyrovnávacím válcem /5/. Je velice důležité dodržet tento krok a pásku vést nejprve **pod** válcem a následně **nad**  druhým válcem, pokud jeden válec vynecháme, nebo si usnadníme práci a vedeme pásku jen pod jedním, tak se páska bude natolik "krčit a mačkat", že **nebude možné docílit pěkného a kvalitního tisku.**
- Dále uvolníte opět páku /1/ od tiskové hlavy a barvící pásku povedete pod tiskovou hlavou a poté nad a navedete jí spodem na navíjecí válec /2/, který je znázorněný na obrázku níže.

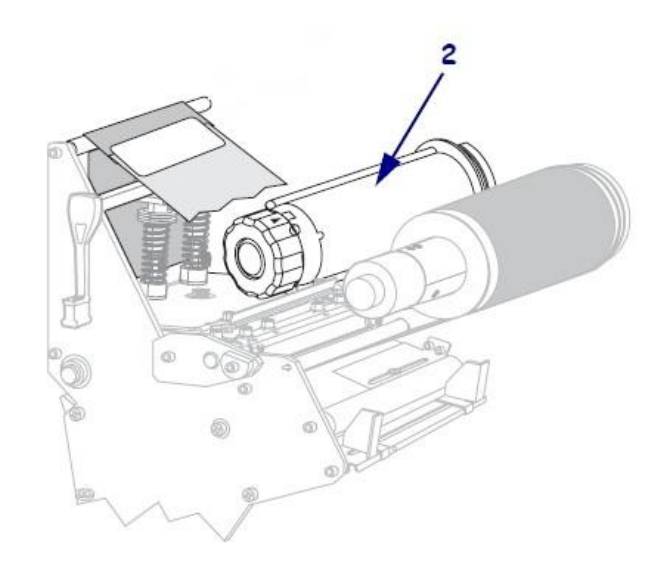

**Obr. č. 11:** Navíjecí válec a odvíjecí trn (11, s. 72)

#### **Kontrola správného založení**

Po dokončení předchozích dvou úkolů budete mít médium i pásku založenou. Jak ale zjistíte, že je vše správně založeno? Pro kontrolu proveďte následující kroky:

- Zavřete tiskovou hlavu.
- Pomocí tlačítka na ovládacím panelu stiskněte tlačítko **CALIBRATE.** Automaticky se spustí kalibrační procedura.
- Po zastavení kalibrace nesmí začít svítit tlačítko Error nebo Pause.
- Pokud se tak stane, máte dvě možnosti, jak problém vyřešit:
	- Otevřete tiskovou hlavu a překontrolujte podle návodu, zda máte médium a pásku správně založenou. Pokud je vše v pořádku, zavřete tiskovou hlavu a spusťte kalibraci.
	- Pokud problém i nadále přetrvává, je možné, že tiskárna špatně detekovala médium a je nutné provést kalibraci média a pásky. Pro tuto proceduru je nutné zavolat oprávněného pracovníka.

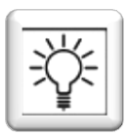

#### **3.2.2 Běžná údžba tiskáren Zebra**

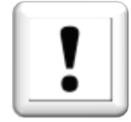

Při obsluze tiskáren se nesmí zapomínat na běžnou údržbu. Ta by se měla provádět po každé výměně barvící pásky. Výrobce uvádí při čištění použít Isopropylalkohol, který je ideální na čištění senzorů, tiskové hlavy a odstranění případných zbytků etiket.

Běžnou údržbu si vyzkoušejte ve skupinkách.

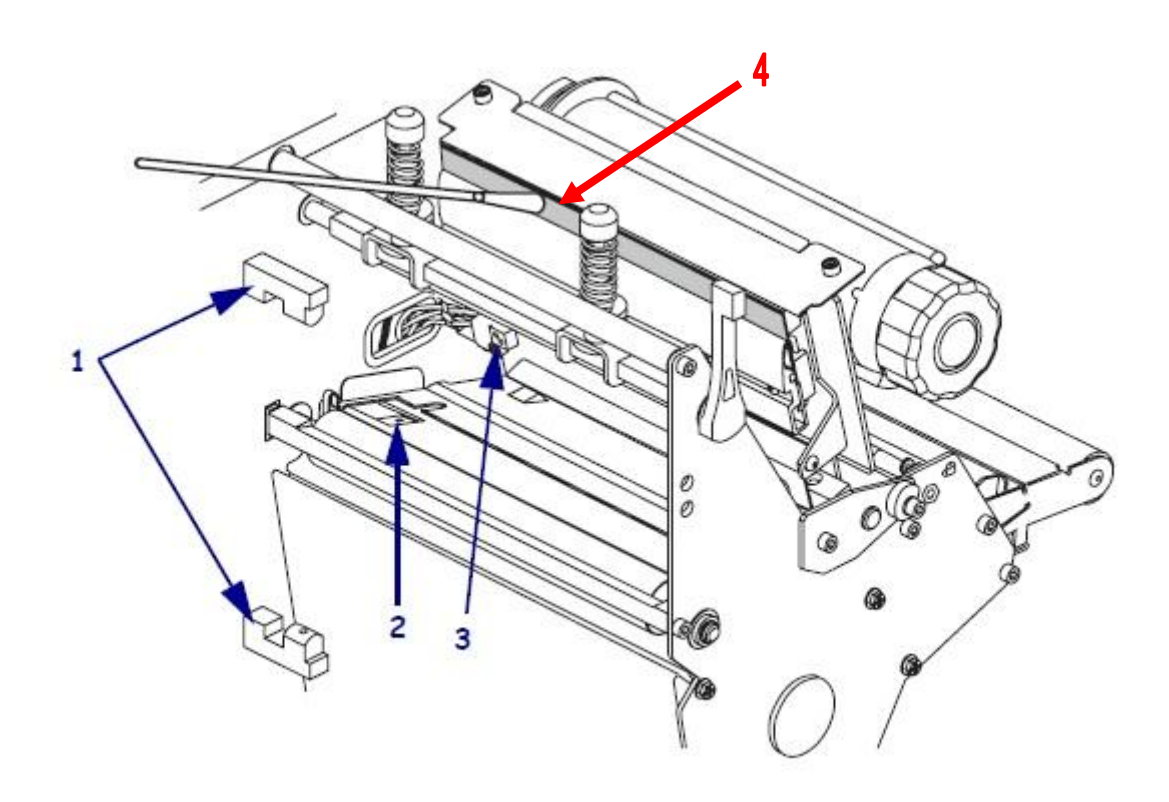

**Obr. č. 12:** Čištění hlavy a senzorů (11, s. 121)

Jak vidíme na obrázku číslo 12, k čištění se nejlépe hodí tyčinka (např. dřevěná špejle) a na ní namotaná vata.

#### **Postup vyčištění hlavy a senzorů tiskárny**

- Otřete senzory pro etikety /1/ pomocí vatové tyčinky namočené v Isopropylalkoholu.
- Kalibrační senzor /2/ a senzor pro kopírák /3/ otřete také namočenou vatovou tyčinkou.

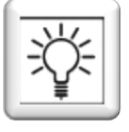

- Nejdůležitější je ovšem pravidelně čistit tiskovou hlavu /4/. Pokud je tisková hlava špinavá, etikety nebudou mít hezký potisk. Na odstranění nečistot je opět nejvhodnější Isopropylalkohol. Namočte kousek plátna nebo vatovou tyčinku a hlavu otřete "do čista" dokud na vatě nebude zůstávat černé barvivo.
- Vyčistěte stříhací zařízení viz obrázek níže. V případě, že v ní zůstane přilepený malý kousek etikety, není možné, aby jím procházely další etikety, a tak se namotají na válec pod tiskovou hlavou, jako ukázka slouží fotografie viz příloha na konci práce.

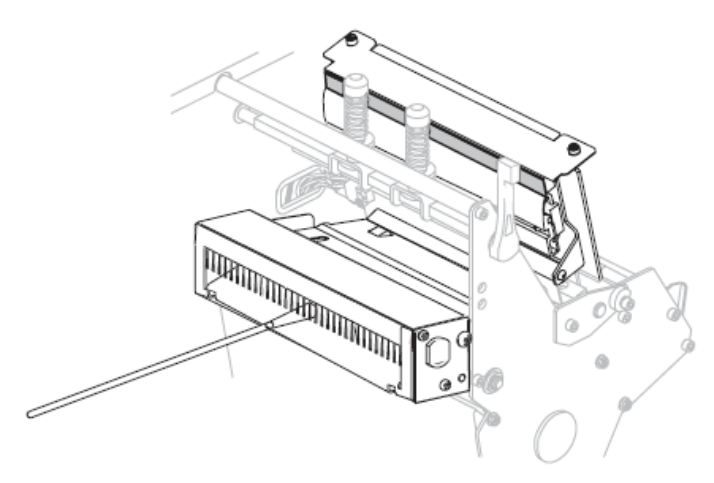

**Obr. č. 13:** Čištění stříhacího zařízení (11, s. 125)

### **3.3 Shrnutí**

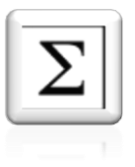

Dopracovali jste se na konec studijního textu, pokud jste studovali pozorně a všechny úkoly jste si vyzkoušeli, něměl by být už žádný problém vrhnout se přímo do tisku. Měli by jste mít mnoho praktických poznatků ze základní obsluhy tiskáren Zebra.

## **4 Využití tiskáren Zebra u firmy Lohmann & Rauscher**

#### **4.1 Seznámení s výrobou Kitpack**

Firma Lohmann & Rauscher se zabývá péčí o zdraví, léčbu a ošetřování lidí. Oddělení Kitpack má za cíl ulehčení práce lékařů a sester. Je to systém komponentů sterilně zabalených a připravených k okamžitému použití. Kombinované podle přání nemocnic a zdravotnických zařízení. Každý operační set musí být opatřen přesnou dokumentací a přehledem komponentů, které příslušný set obsahuje. Hotové sety od nás jdou ke sterilizátorovi, a proto je na kvalitu potisku etiket kladen velký důraz, protože etikety neslouží v nemocnici jen pro kontrolu, ale jejich části se vlepují do dokumentace pacienta. Text musí být perfektně čitelný,čárový kód nesmí být poničený ať už přepravou nebo při samotném tisku.

Kitpack má vlastní "etiketárnu", ve které se na dvousměnný provoz tisknou etikety pro všechny sety. Každý set, který obsahuje krabičku s drobnějším nemocničním materiálem jako např. gázové komprese, skalpely nebo jehly, musí být označen na krabičce tzv. Zählkarte (dále jen "sčítací karta"). Tato sčítací karta, viz obrazek č. 14, musí vždy obsahovat počet komponentů nacházejících se v setu a název setu. Sálová sestra podle této etikety kontroluje obsah zda souhlasí a tento počet komponentů nacházející se v krabici, musí být i po operaci přepočítán, aby nedošlo k zapomenutí např. gázové komprese v těle pacienta. Po kontrole sestra utrhne půlku této etikety a vlepí jí do pacientovi dokumentace.

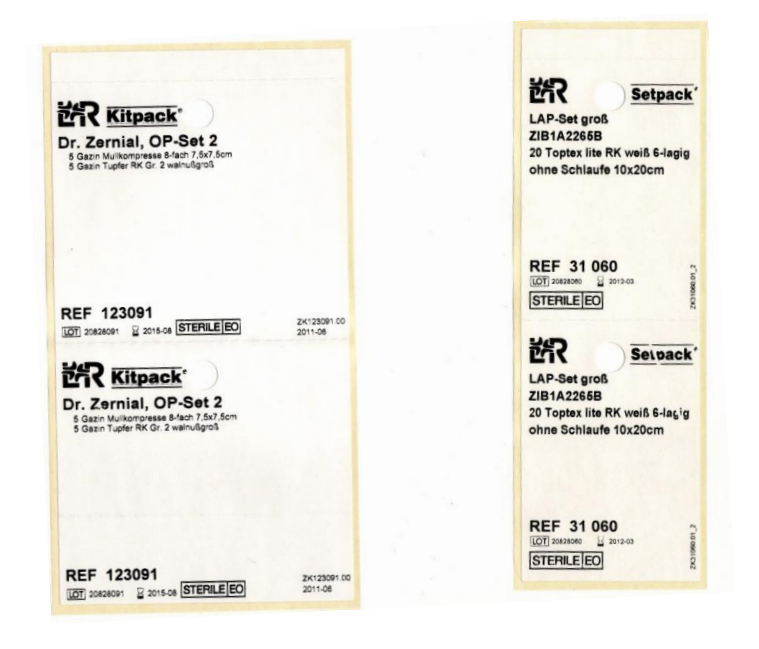

**Obr. č. 14:** Ukázka sčítací karty

Každý hotový set (je vidět na obr. 15) musí být označen tzv. UC-etiketou, která se lepí na sáček. Tato etiketa opět obsahuje seznam, tentokrát už ale komleptního setu, včetně vylupovacích okýnek, které se také vlepují do dokumentace. Až do tohoto kroku vše probíhá ve sterilní výrobě, následně pak set putuje do nesterilní zóny, kde je nejprve zabalen do světlého kartonu a označen tzv. SC-etiketou a následně do tmavého "finálního" kartonu, který se označí tzv. TC-etiketou. Tento tmavý karton je již nesterilní a může putovat ke sterilizátorovi.

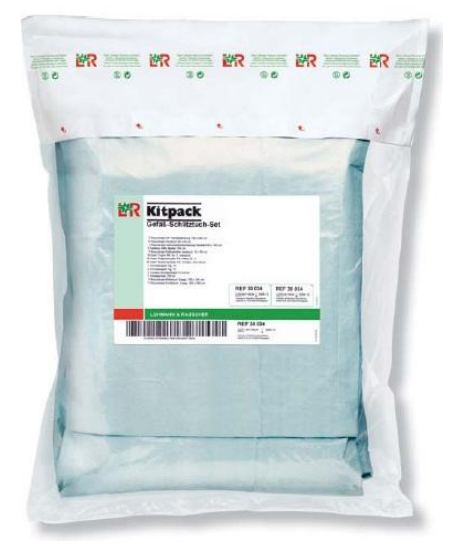

**Obr. č. 15:** Ukázka hotového setu

UC-etikety, které se lepí na hotový produkt, jsou tři velikosti a ty se dělí podle počtu komponentů viz. obr. 16, SC a TC-etikety jsou používány jen v jedné velikosti. V případě UC-etiket jde jen o to, aby určité množství komponentů obsažených v setu přišlo na odpovídající etiketu a ta byla přiměřeným způsobem potištěna.

# Verwendung Etikettenvordrucke

### UC- Etiketten für Set-Kitpack und Raucodrape Individual

| Etikettenzuordnung nach | Etikett P6733       | Etikett P6735 | Etikett P6734                                                   |  |
|-------------------------|---------------------|---------------|-----------------------------------------------------------------|--|
| Komponentenanzahl für   | $110 \times 145$ mm | 145 x 200 mm  | 170 x 280 mm                                                    |  |
| Klappenpeelbeutel       |                     |               | m. 2 Doku-Etiketten   m. 2 Doku-Etiketten   m. 2 Doku-Etiketten |  |
| bis 10 Komponenten      |                     |               |                                                                 |  |
| 11 bis 20 Komponenten   |                     |               |                                                                 |  |
| > 20 Komponenten        |                     |               |                                                                 |  |

**Obr. č. 16**: Rozdělení velikostí UC-etiket podle počtu komponentů

## **4.2 Tiskárny Zebra používané ve výrobě Kitpack**

V současné době se v etiketárně Kitpack nacházejí tři tiskárny ZEBRA 170Xi4 a tři tiskárny ZEBRA 110Xi4, viz. obr. 17.

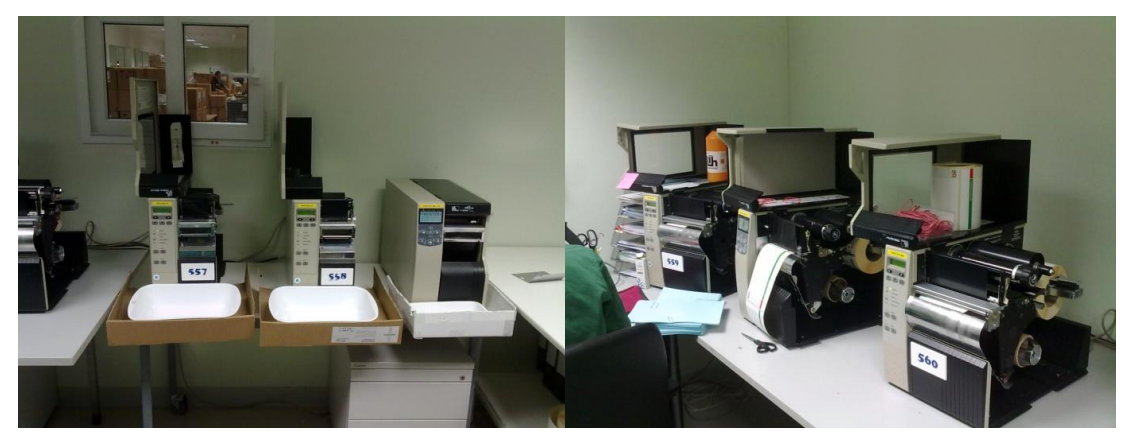

**Obr. č. 17:** Tiskárny Zebra

Vzhledem k tomu, že se v současné době, kvůli vytížení výroby, tiskne současně na všech šesti tiskárnách, je velice důležité nastavení a udržování tiskáren. Pokud je tiskárna špatně nastavená nebo je špatně založené médium nebo páska, tisk je nekvalitní, čárový kód nečitelný a etikety takto potištěné jsou zrovna na vyhození. Tím pádem narůstá pro firmu i velký odpad, proto se také v příloze zaměříme na vytipování nejčastějších chyb, jejich náprav a nejlépe jejich předcházení.

## **ZÁVĚR**

Reprografická technika v poslední době zaznamenala obrovský rozvoj. K tisku už nejsou potřeba v podstatě ani počítače, tak jak tomu bylo doposud, tiskárny umožňují tisk přímo z paměťové karty nebo digitálního fotoaparátu. Dávno už neplatí, že tiskárny jsou finančně náročné zařízení, za kterými jsme museli do specializovaných prodejen, abychom si mohli nechat vytisknout fotografie, tiskoviny apod. Dnes jsou počítače součástí každé domácnosti.

Stejně jak postupovala modernizace těchto zařízení, zvyšovaly se nároky kladené na označování zboží a výrobků, zjednodušení logistiky ve firmách a skladech. A ještě víc stoupají požadavky na znalosti zaměstnanců, kteří musí umět tyto technologie, ať už ruční skenery nebo velké průmyslové tiskárny, ovládat. Dnes a denně s nimi pracovat, umět se orientovat běžnách závadách na těchto technologích a v neposlední řadě tyto problémy umět řešit.

Cílem této bakalářské práce bylo vytvořit vhodnou názornou učební pomůcku. Zda je vhodná, odborná a názorná bylo ověřeno zaměstnanci firmy Lohmann & Rauscher, kteří podle ní studovali a pracovali. Na základě dlouhodobého sledování chyb a poruch jsem vytvořila přílohu, která je součástí této práce a obsahuje nejčastější závady spojené s tiskem a jejich řešení, které může také sloužit zaměstnancům k řešení nejčastějších poruch a závad při tisku. Při školení tiskáren podle této učební pomůcky se dá potom i obohatit zábavnou formou a to tím, že si každý může vytisknout na etikety, na zkoušku, jakýkoliv text i obrázky.

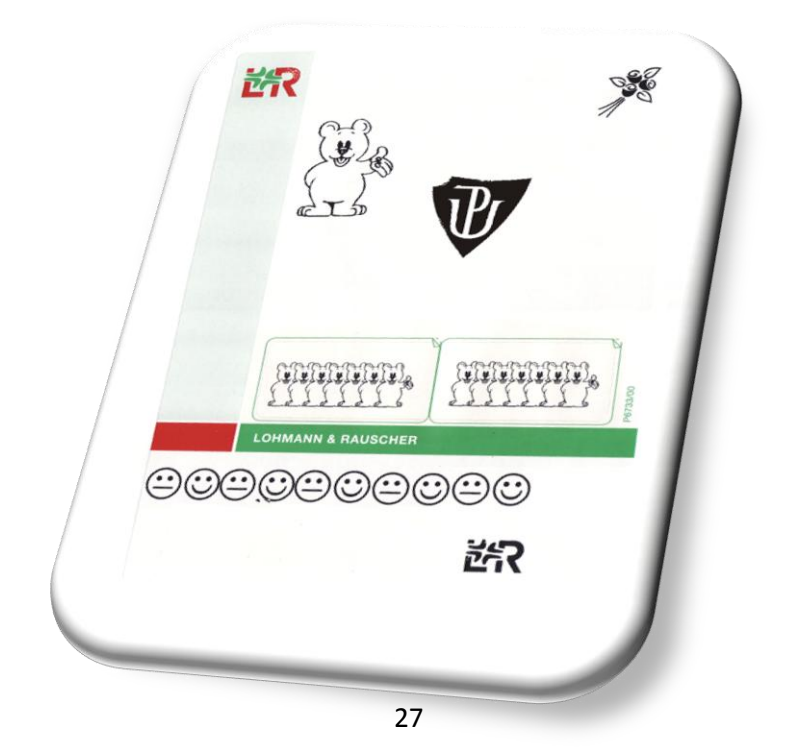

### **LITERATURA**

(1) KROPÁČ, J., KUBÍČEK, Z., CHRÁSKA, M., HAVELKA, M. *Didaktika*

*technických předmětů: vybrané kapitoly*. Olomouc: Univerzita Palackého

v Olomouci, 2004. ISBN 80-244-0848-1.

(2) PRŮCHA, Jan, Eliška WALTEROVÁ a Jiří MAREŠ. *Pedagogický slovník*.

4. aktualiz. vyd. Praha: Portál, 2008, 322 s. ISBN 978-807-3674-168.

(3) SKALKOVÁ, J. *Obecná didaktika*. 1. vyd. Praha: ISV, 1999. 292 s. ISBN 80-85866-33-1.

(4) OBST, Otto a Zdeněk KALHOUS. *Školní didaktika*. Olomouc: Univerzita Palackého, 2000, 178 s. ISBN 80-706-7920-4.

(5) DOSTÁL, Jiří. *Učební pomůcky a zásada názornosti*. Olomouc : Votobia, 2008. ISBN 978-80-7220-310-9.

(6) BANN, David. *Polygrafická příručka*. Praha: Slovart, 2008, 224 s. ISBN 978-80-7391- 029-7.

(7) KUCHAŘ, Martin, Mirek JAHODA a Petr BROŽA*. Nejlepší PC rady návody: Bible hardwaru.* Brno: Extra Publishing, 2008. ISSN 1802-1220.

(8) Počítačová tiskárna. In: *Wikipedie* [online]. [cit. 2012-02-20]. Dostupné z: [http://cs.wikipedia.org/wiki/Počítačová\\_tiskárna](http://cs.wikipedia.org/wiki/Počítačová_tiskárna)

(9) Leonadro technology s.r.o.: Umění průmyslového značení. LEONARDO TECHNOLOGY S.R.O. [online]. [cit. 2012-06-10]. Dostupné z: [http://www.lt.cz/index.php?option=com\\_content&task=view&id=177&Itemid=166&limit=1](http://www.lt.cz/index.php?option=com_content&task=view&id=177&Itemid=166&limit=1&limitstart=0) [&limitstart=0](http://www.lt.cz/index.php?option=com_content&task=view&id=177&Itemid=166&limit=1&limitstart=0)

(10) ZEBRA TECHNOLOGIES: Products & Services. [online]. [cit. 2012-06-10]. Dostupné z:<http://www.zebra.com/us/en/products-services.html>

(11) ZIH CORP. *Zebra Xi4*: *Benutzerhandbuch*. P1009874-031. 2009, 184 s. Dostupné z: [http://www.zebra.com/id/zebra/na/en/index/resource\\_library/manuals.results.](http://www.zebra.com/id/zebra/na/en/index/resource_library/manuals.results)

# **SEZNAM OBRÁZKŮ**

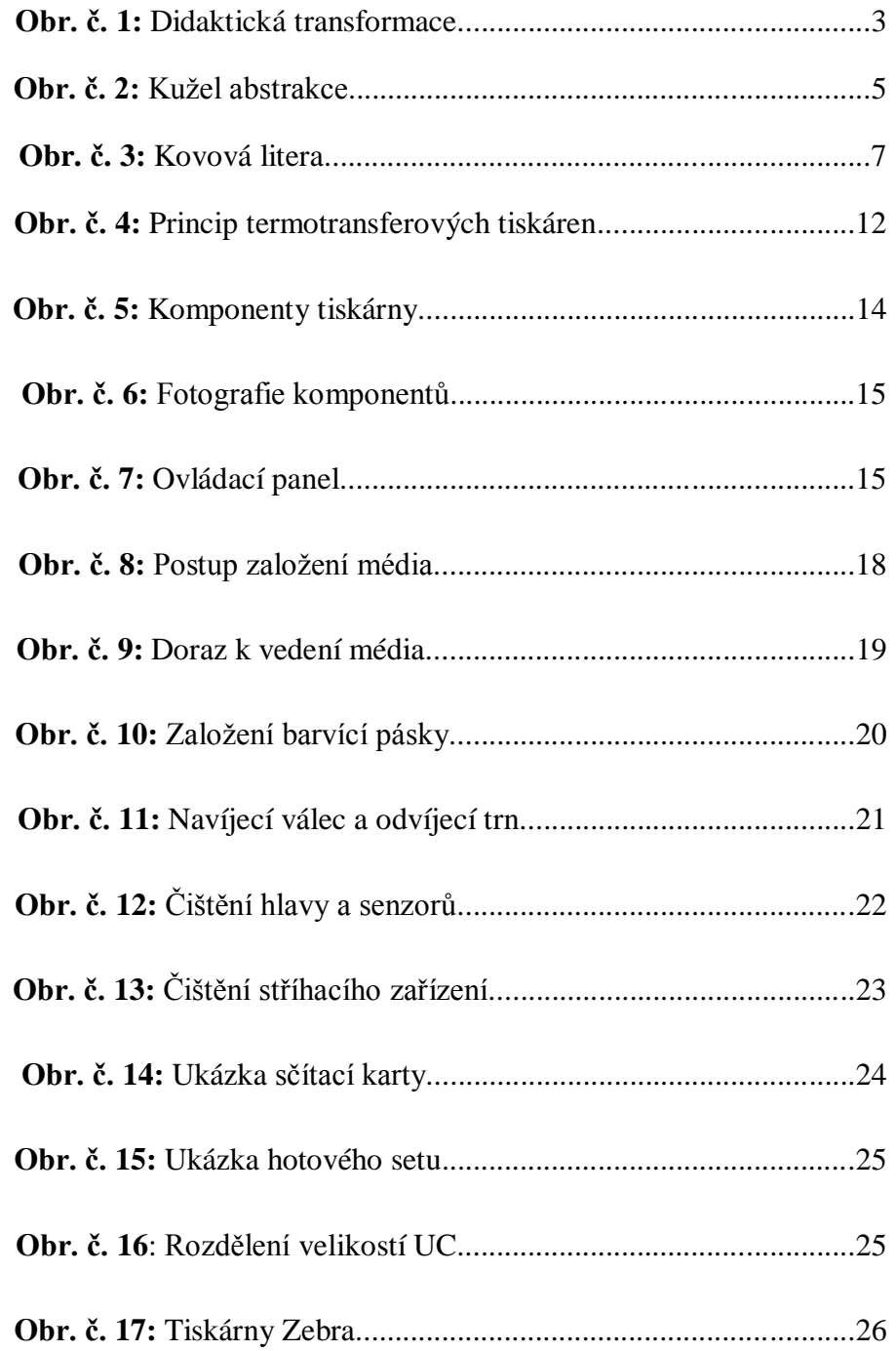

# **PŘÍLOHY**

## **Ukázky nejčastějších problémů s tiskem**

Vzhledem k množství druhu etiket, používaných na Kitpacku, je skoro nemožné zajistit, aby každá tiskárna byla určena jen pro jednu velikost (druh) etikety. Při stálé výměně média často dochází k různým defektům, které bych teď ráda demonstrovala na několika ukázkách, s možností jejich nápravy.

#### **První ukázka**

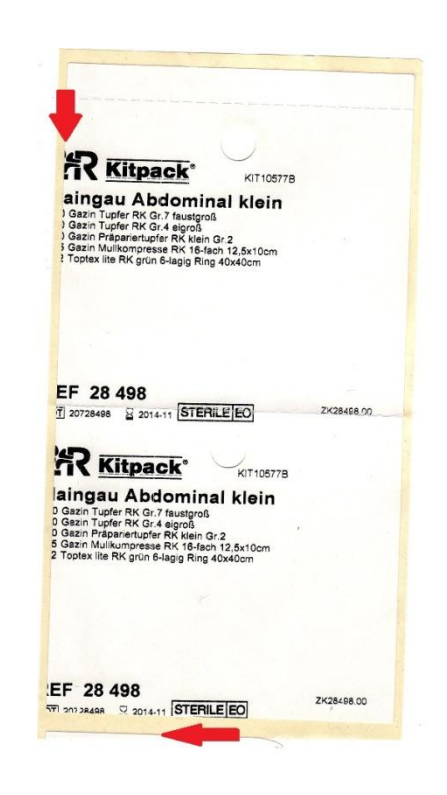

**Problém** I: Etiketa v levé části není vytištěná celá, špatně založené medium.

**Řešení I:** Upravit doraz média.

**Problém II:** Etiketa je špatně odstřižená

**Řešení II:** Přes ovládací panel tiskárny snížíme nebo naopak zvýšíme hodnotu

odstřižení.

#### **Druhá ukázka**

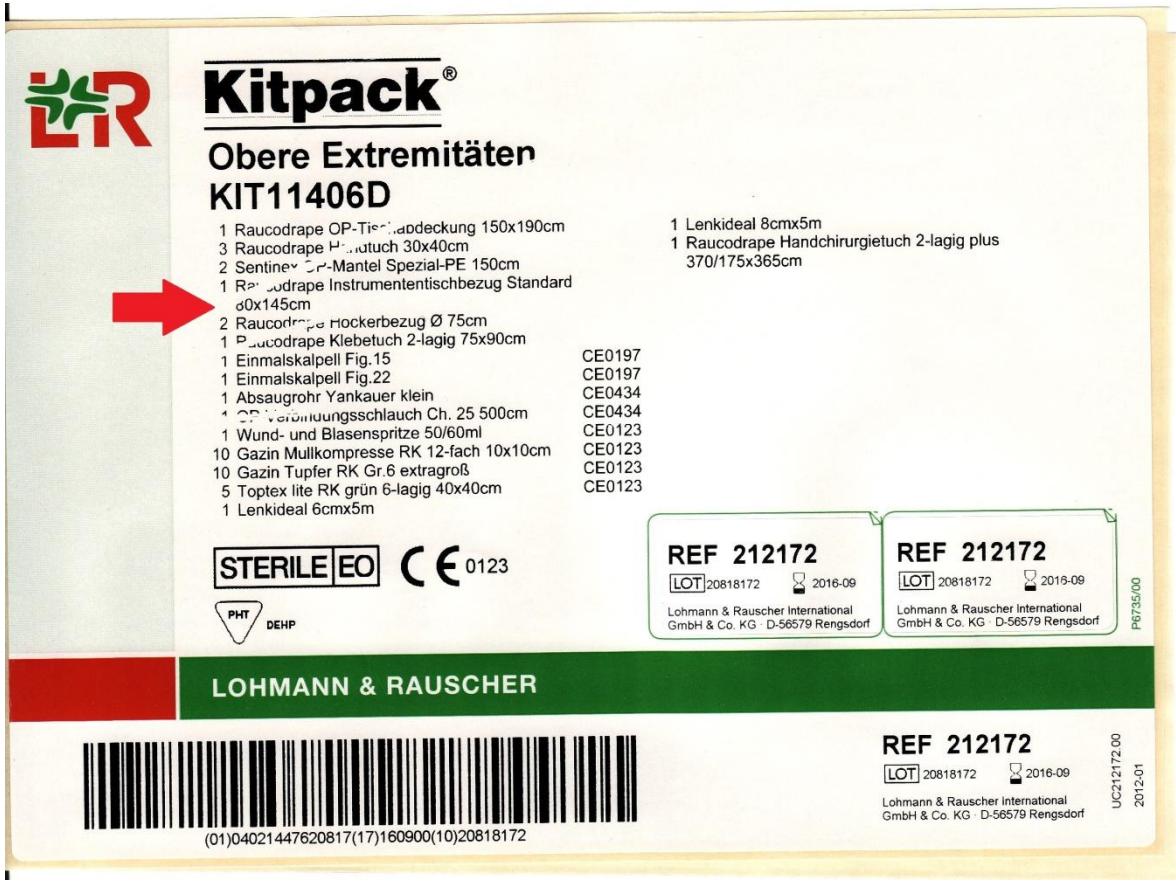

Problém: Přes etikety se tvoří "čárance", nejčastější problém, který se vyskytuje. Na

etiketě chybí např. počet komponentů, nebo jsou často čáry přes čárový

kód a ten poté nelze skenovat.

**Řešení:** Založit správně barvící pásku, popř. upravit doraz otvíracích páček.

#### **Třetí ukázka**

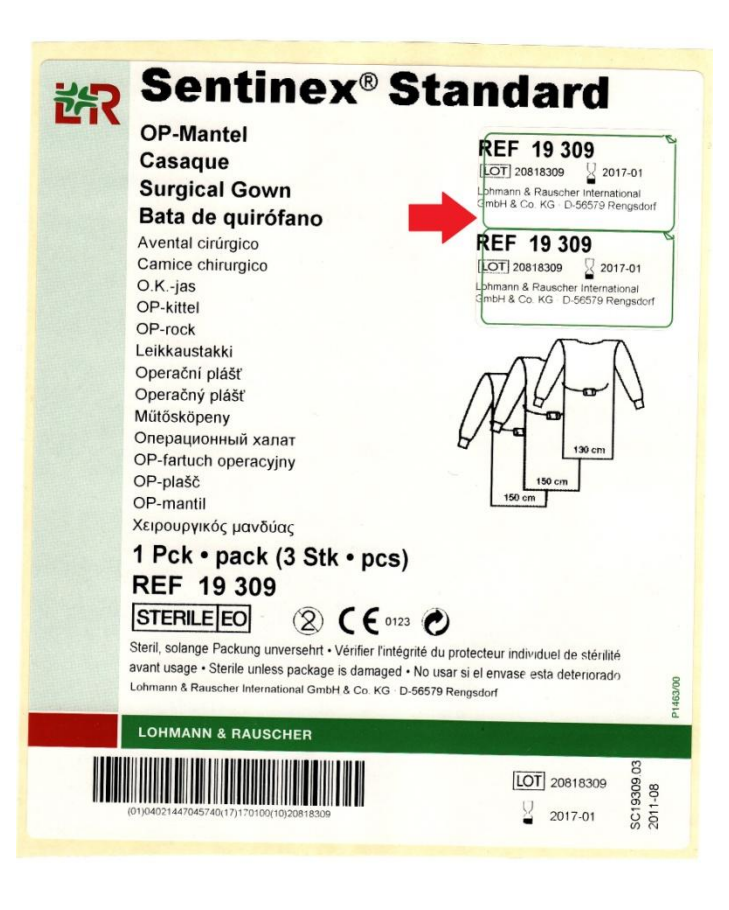

**Problém:** Etiketa je potištěna mimo vylupovací okýnka.

**Řešení:** Otevřete tiskovou hlavu, opět zavřete a stlačte na hlavním panelu tlačítko

 Calibrate. Pokud i nadále problém přetrvává, podle uživatelské příručky pro tiskárny Zebra, proveďte kalibraci média a pásky, která bude součástí této přílohy.

## **Další možné problémy s kvalitou tisku**

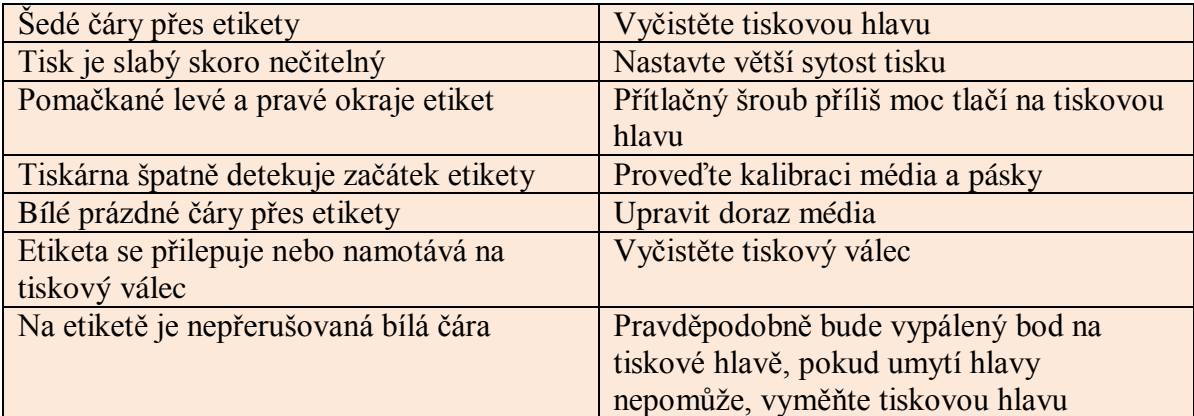

## **Ukázka špatného kopíráku**

Od výrobce nebo nesprávným skladování kopíráků.

Kopírák nelze nasadit na odvíjecí trn pásky.

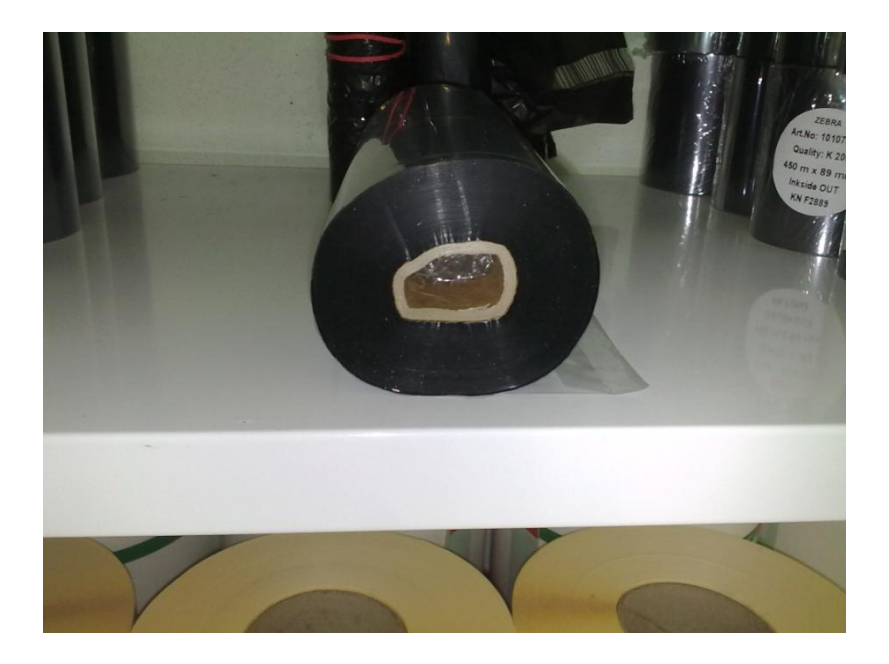

## **Ukázka namotání etikety na válec pod tiskovou hlavou**

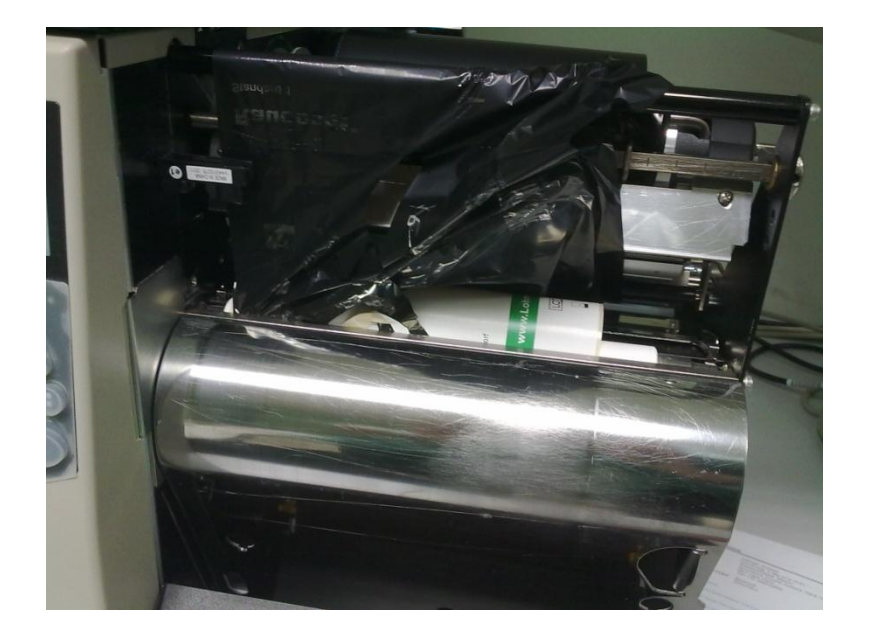

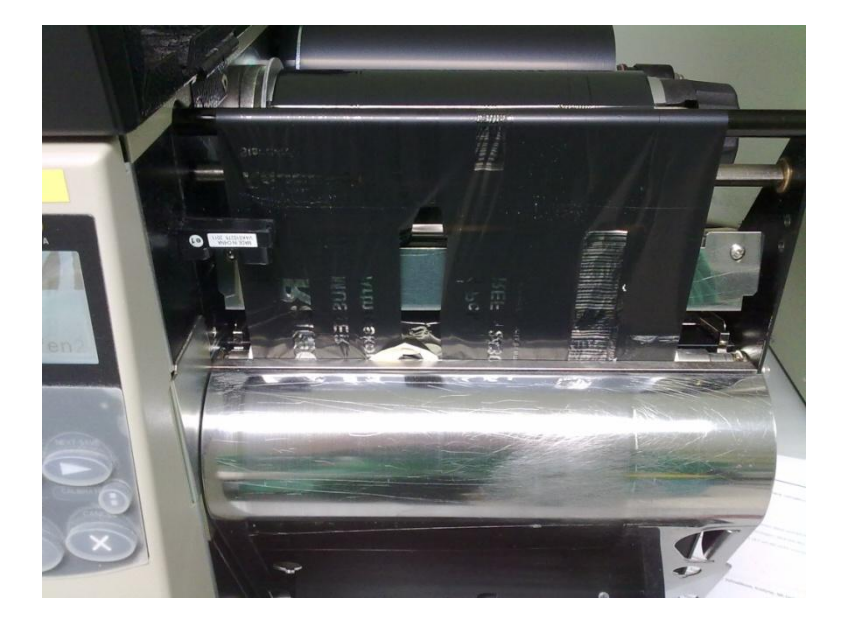

## **Kalibrace média a pásky**

Všechny kroky musí být provedeny přesně v uvedeném pořadí.

Stiskněte tlačítko *Setup/exit*

Opakovaně stiskněte tlačítko *Next/save*, dokud se na displeji neobjeví MEDIA

AND RIBBON CALIBRATE

 $\triangleright$  Stiskem tlačítka nastartujete kalibrační proceduru. Na displeji se objeví LOAD BACKING CANCEL CONTINUE

 Otevřete tiskovou hlavu a odloupněte asi 300 etiket z podkladu tak, aby skrze senzor procházel pouze podkladový materiál bez etikety

Stiskněte tlačítko na displeji se objeví REMOVE RIBBON CANCEL **CONTINUE** 

Barvící pásku odtáhněte také mimo senzor a tiskovou hlavu.

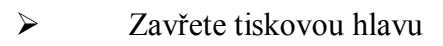

Stiskněte tlačítko na displeji se objeví CALIBRATING PLEASE WAIT

Po ukončení se na displeji objeví RELOAD ALL CONTINUE

 Otevřete tiskovou hlavu a barvící pásku vraťte na své místo a posuňte médium tak, aby skrze senzor procházela etiketa.

 $\triangleright$  Zavřete tiskovou hlavu a stiskněte opět na displeji se objeví MEDIA

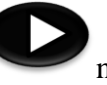

AND RIBBON CALIBRATE. Po zastavení posunu média je tiskárna kalibrovaná.

Stiskem Setup/exit opusťte konfiguraci, až se na displeji objeví SAVE

CHANGES zvolte stiskem tlačítka PERMANENT

## **Konfigurační a kalibrační procedury**

Tento studijní text byl ověřován a kurz se prováděl v období duben až květen. Dříve na tiskárnách tiskly jen někteří zaměstnanci, ale dnes už v podstatě všichni ze školených zvládají tisk a běžnou údržbu tiskáren. Díky tomu je ve firmě větší zastupitelnost a naučili jsme se předcházet lépe chybám a minimalizovat odpad v podobě špatně potištěných etiket. Na základě domluvy s vedením podniku a oprávněnými osobami, věnujícím se tiskárnám, byly domluveny povolené změny v konfiguracích a omezeny pouze na tyto procedury, které je možné v tiskárnách měnit. A těmi jsou:

- *Darkness* nastavení sytosti tisku. Pozn. nenastavujete sytost tisku příliš vysoko, tisk je potom rozmazaný a může způsobit přepálení pásky.
- *Media and ribbon calibrate* viz kalibrace média pásky.
- *Left position* tento parametr určuje jak daleko od levého okraje bude horizontálně posunut tisk.
- *Language* nastavení komunikačního jazyka.
- *Backfeed* určuje o kolik a kdy se etiketa posune zpět po odříznutí v řezacím režimu.
- *Tear off* nastavení odtrhovací pozice. Etikety mohou být odříznuty jedna po druhé, v tomto režimu upravíme pozici odstřihnutí.